## **J.ENSUU**

## Palvelupyyntö ja sovellusten lataaminen

Palvelupyynnön voi tehdä kiireettömissä tietotekniikka-asioissa, esim. sovellusten lataaminen iPadille.

1. Sähköinen palvelupyyntö tehdään Meittari Itsepalvelukanavan kautta (pikakuvake löytyy työtietokoneen työpöydältä). 2. Klikkaa **Tee palvelupyyntö.**

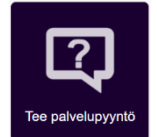

- 3. Täytä lomakkeeseen vaaditut tiedot ja valitse **Lähetä.**
- 4. Saat sähköpostiisi vahvistuksen, kun palvelupyyntö on lähetetty.

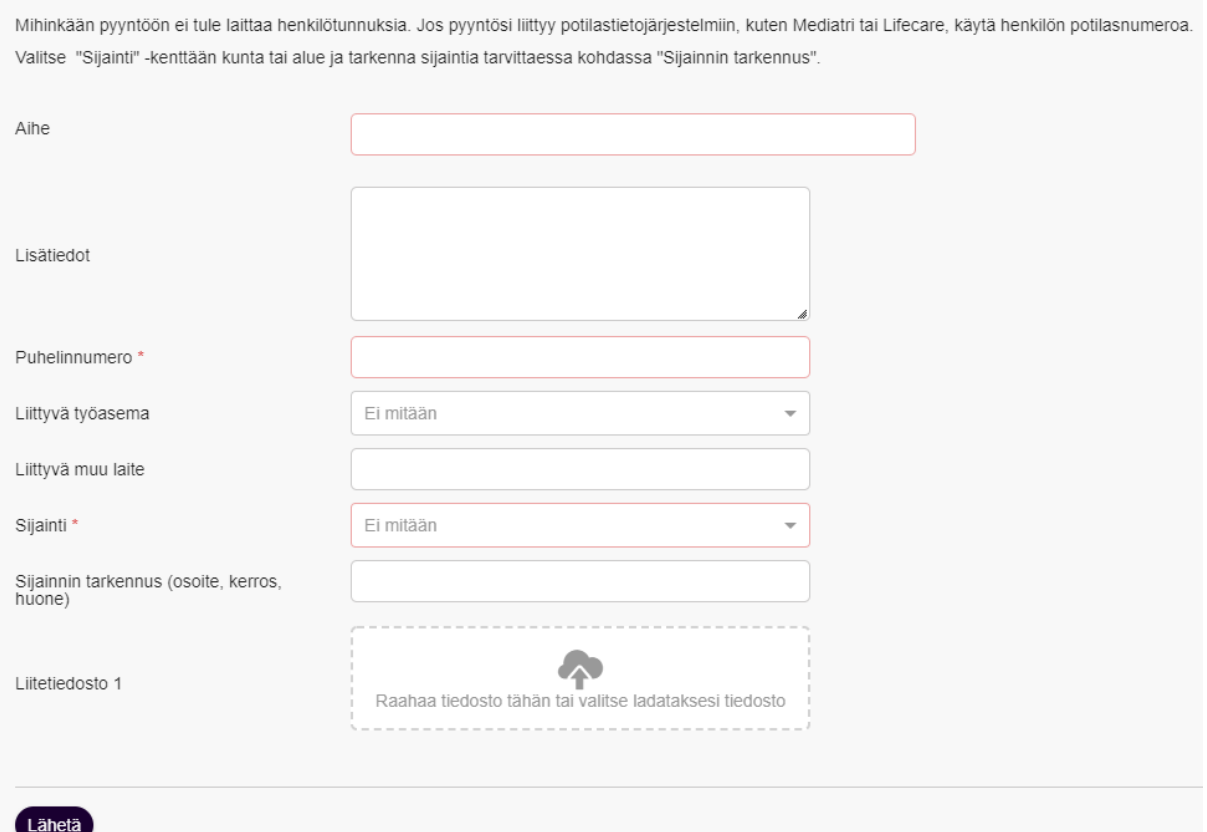

## Sovellusten lataaminen

Jos et pysty lataamaan sovellusta itse, voit tehdä siitä palvelupyynnön. Tarvitset palvelupyynnön tekemistä varten laitteen sarjanumeron. Esim. iPadissa sarjanumero löytyy, kun avaat **Asetukset** ja valitset **Tietoja** (puhelimessa Tietoja puhelimesta).

Pyytämäsi sovellus voi tulla etähallinnan kautta Apps@Work -valikkoon.

*Materiaali tuotettu osana Poikkeusoloista aiheutuneiden kasvu- ja oppimiserojen tasoittaminen varhaiskasvatuksessa 2020–2021-hanketta. Hankkeen rahoittajana toimii OKM.*